**Michele Menniti** 

# **IL MANUALE DELLA PROTOTIPAZIONE ELETTRONICA**

# **Manuale Tecnico-Pratico**

Dallo schema elettrico al prodotto finito

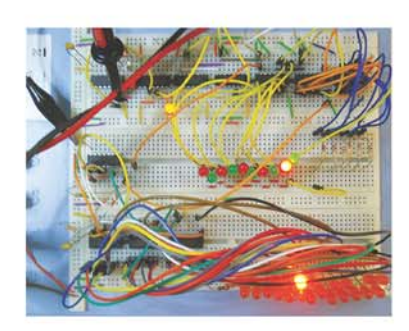

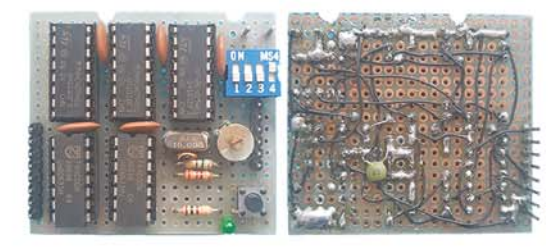

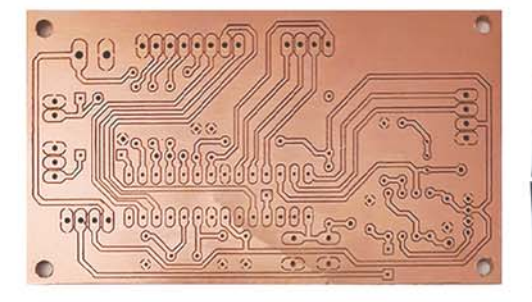

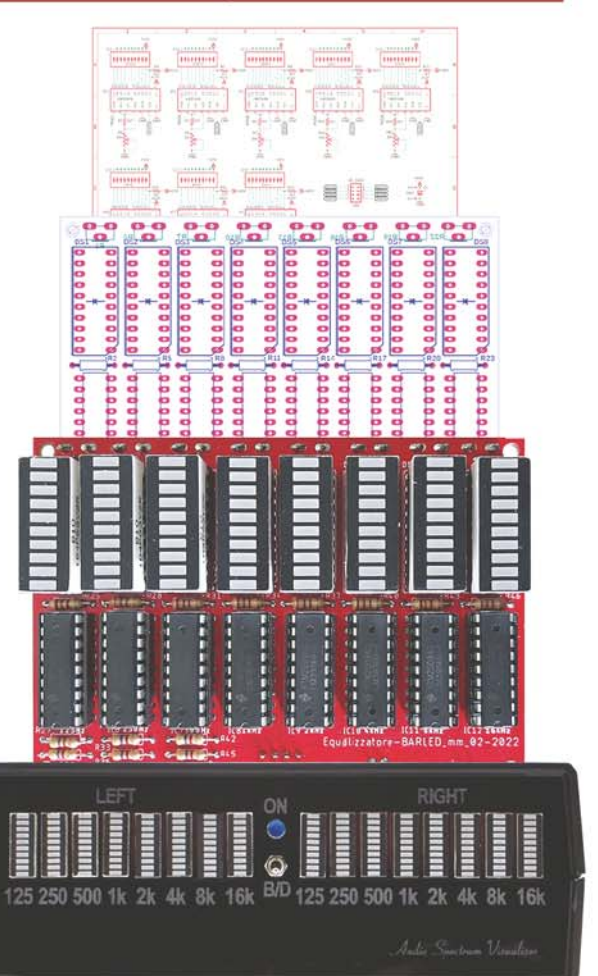

grafichditore

**Michele Menniti**

# Il Manuale della prototipazione elettronica

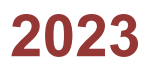

Edizioni: Grafichéditore Via del Progresso, 200 - 88046 Lamezia Terme Tel. 0968.21844 - 3335300414

Direttore Editoriale: Antonio Perri Direttore della Stampa: Giuseppe Perri Ufficio editoriale: Nella Fragale Tecnico di produzione: Michele Domenicano

Progetto grafico: grafichéditore

Codice ISBN 979-12-81069-64-0

© Copyright 2023

Tutti i diritti riservati all'autore. È vietata la riproduzione dei testi, anche parziale e con qualsiasi mezzo, senza il consenso dell'autore.

I diritti di traduzione, memorizzazione elettronica, riproduzione e adattamento totale e parziale, con qualsiasi mezzo, sono riservati per tutti i Paesi

Il possessore dei diritti d'autore delle eventuali foto presenti può - a richiesta - esercitarli contattando l'autore

### Prefazione

Dopo la prefazione scritta per un primo libro di Michele, sulle tecniche di programmazione dei microcontrollori Atmel, mi viene offerta dall'autore l'opportunità di leggere questo secondo manuale, frutto di una lunga esperienza sul campo. In circa quindici anni di collaborazione con Michele, in buona parte trascorsi nel BATS Lab, ho avuto modo di verificare (qualora ce ne fosse stata ancora la necessità) la dedizione, l'attenzione, la meticolosità messa da Michele nel disegno, lo sviluppo e la realizzazione di sistemi elettronici anche molto complessi, come quelli usati in campo sensoristico. Mettendo a frutto l'esperienza accumulata in questo settore egli ha riunito in questo manuale tutto il suo sapere in merito alla prototipazione di sistemi elettronici, includendo l'ottimizzazione della topologia, l'inscatolamento, la protezione dai campi elettromagnetici e, più in generale, dai disturbi esterni, creando un supporto per tutti quei tecnici elettronici neofiti, ma anche con già qualche esperienza, che volessero addentrarsi con maggior sicurezza nel mondo della prototipazione. Grazie Michele per questo tuo costante sforzo ed interesse per l'elettronica. Tanti auguri per il futuro.

> Antonino S. Fiorillo, Ph.D. - IEEE Life Senior Member Professore Ordinario, Elettronica Università degli Studi Magna Græcia di Catanzaro, Dipartimento di Scienze della Salute Direttore BATS Lab - Biomedical Applications Technologies and Sensors Laboratory

# **SOMMARIO**

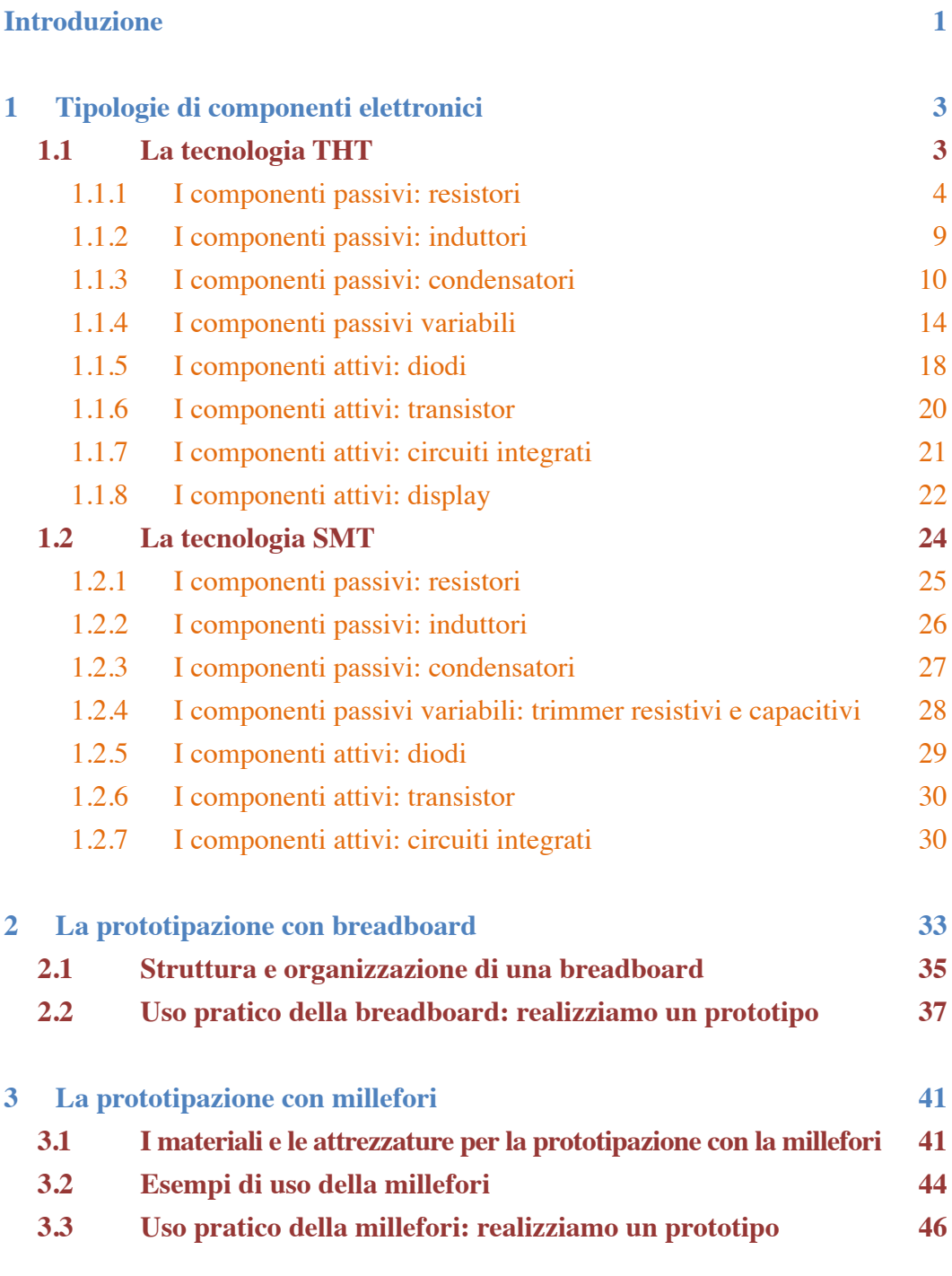

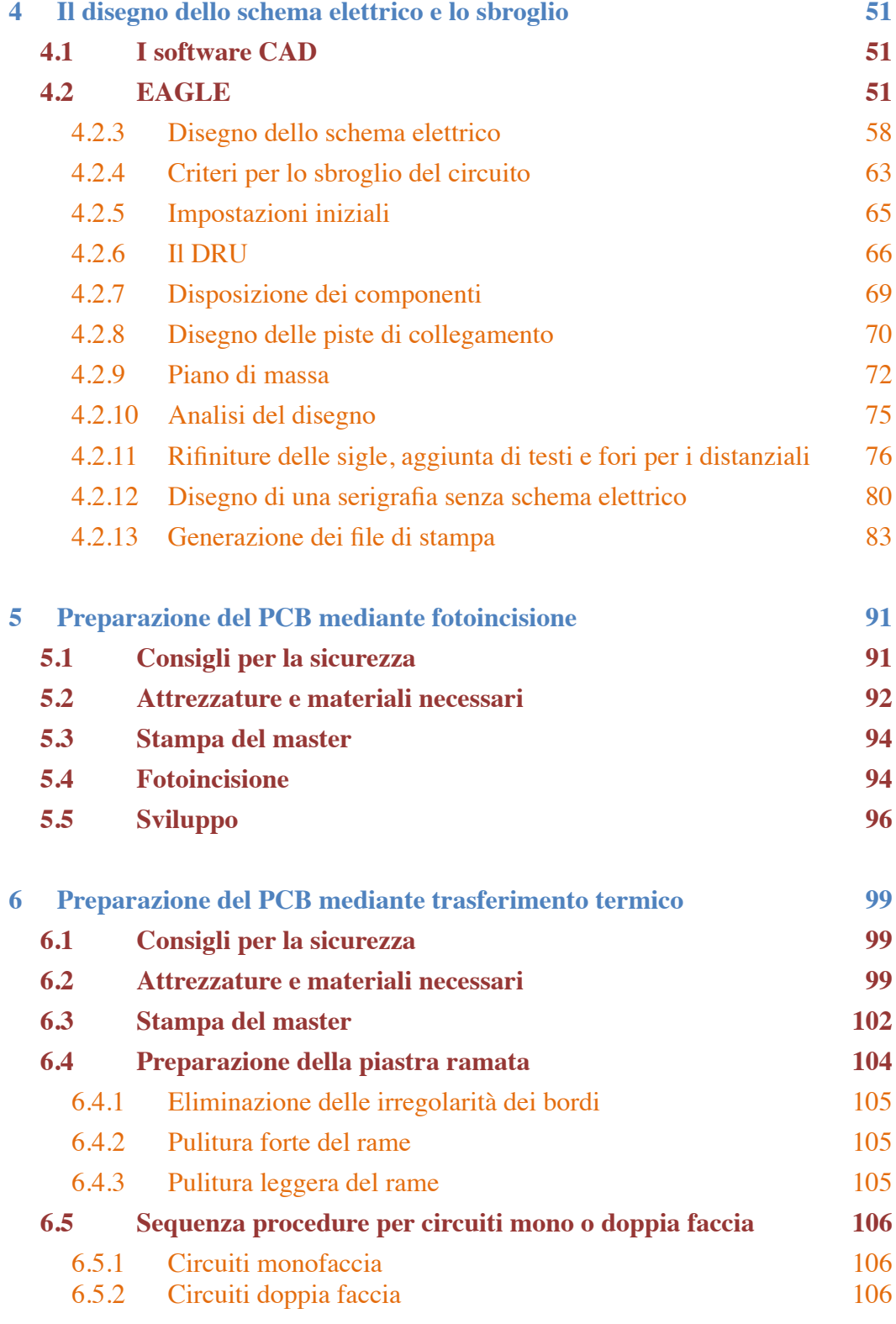

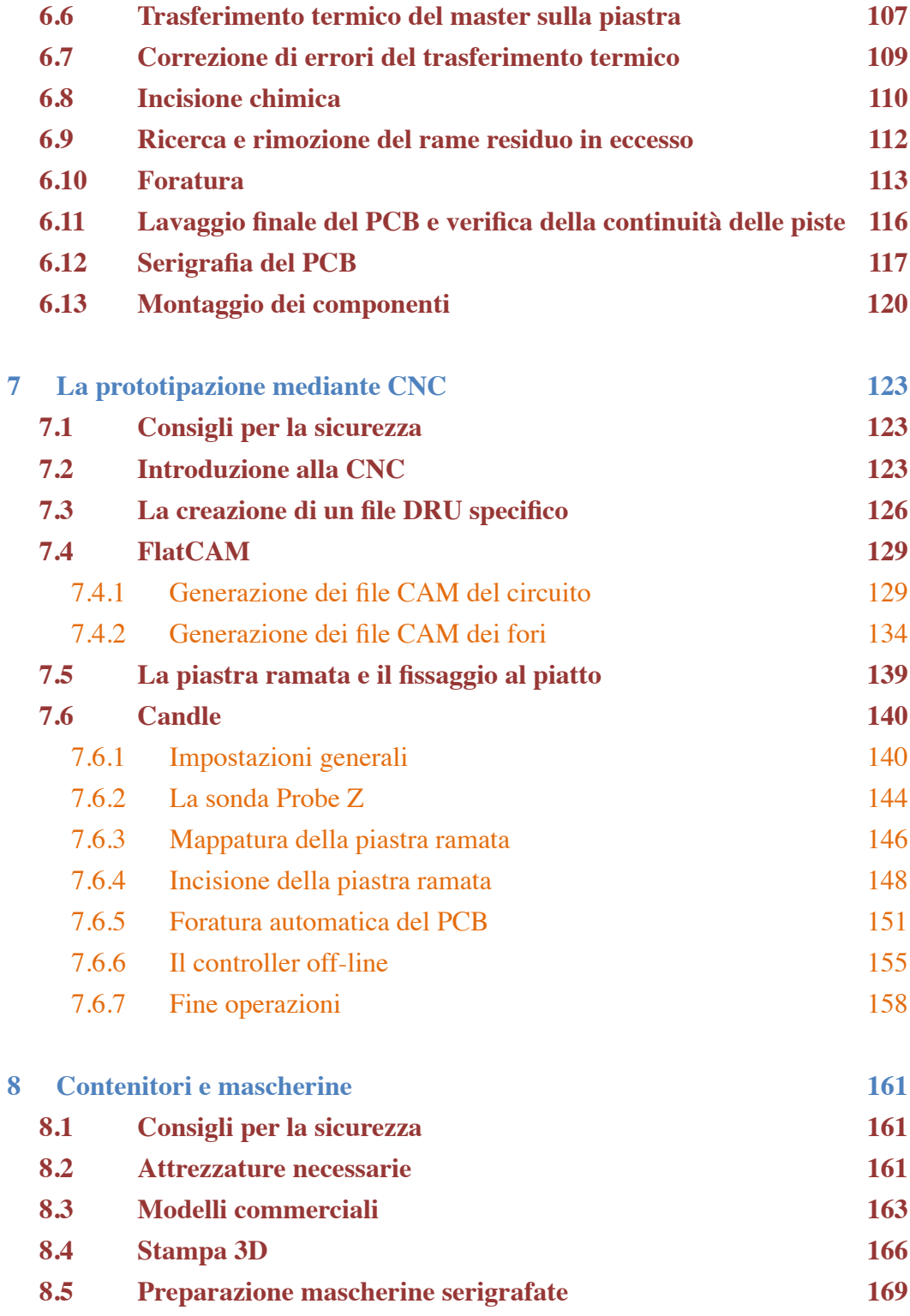

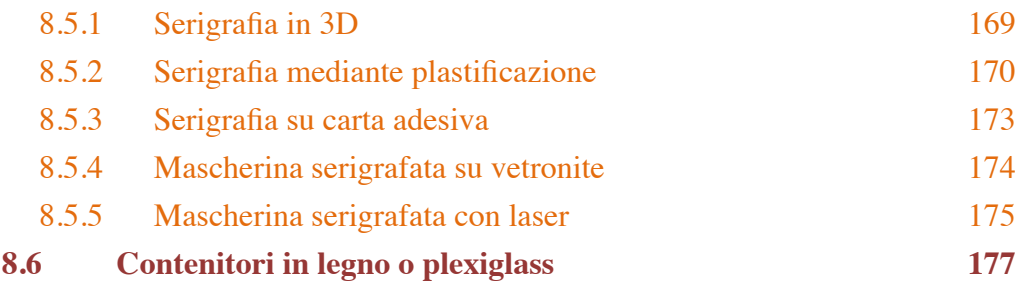

# **Introduzione** *introduzione*

Chiunque pratichi l'Elettronica conosce la magia della trasformazione di un disegno fatto su un foglio di carta in un circuito funzionante, e questo apre un mondo praticamente infinito, quello della sperimentazione. Sin da subito, infatti, sia l'hobbista che l'esperto progettista si trovano a dover realizzare il proprio circuito, partendo da uno schema elettrico trovato sulla rete o su una rivista specializzata, oppure progettato direttamente, sulla base delle proprie competenze.

Il primo passo è ovviamente l'acquisto dei necessari componenti, ma poi bisogna collegarli opportunamente tra di loro per verificare il corretto funzionamento del circuito, eventualmente sperimentare delle modifiche di miglioramento, per poi completare il lavoro con una realizzazione finale.

Chiariamo subito che questo non è un libro di Elettronica, perché non tratta il funzionamento dei componenti, ma è Manuale di riferimento tecnico-pratico con lo scopo di aiutare l'elettronico in tutte le fasi della realizzazione circuitale, dalla prima prototipazione alla realizzazione finale di un circuito stampato, noto anche con l'acronimo PCB (dall'inglese Printed Circuit Board).

Il Manuale inizia con un capitolo dedicato ai principianti: è una panoramica estesa delle tipologie di componenti elettronici, suddivisi in due grandi famiglie, in base alla tecnologia costruttiva: THT, acronimo di Through-Hole Technology, tecnologia a foro passante, e SMT, acronimo di Surface Mount Technology, tecnologia a montaggio superficiale. È importante conoscere forme e dimensioni della componentistica, ma anche alcune caratteristiche tecniche, in modo da operare correttamente al momento di acquistare il necessario per il proprio prototipo; queste informazioni sono peraltro indispensabili anche nella fase della prototipazione, soprattutto quando si disegna uno schema elettrico finalizzato alla realizzazione di un PCB.

Nel secondo capitolo si entra subito nel vivo della prototipazione illustrando l'uso della breadboard, sicuramente lo strumento di test più immediato, che permette di effettuare montaggi e modifiche circuitali con grande facilità, col vantaggio di poter recuperare tutti i componenti a fine test.

Il terzo capitolo approfondisce l'uso delle basette millefori, con le quali è possibile realizzare dei prototipi definitivi piuttosto affidabili, a patto di saperle usare correttamente. Per tale ragione viene illustrata e descritta dettagliatamente la realizzazione di un piccolo prototipo usando questa tecnica.

Il quarto capitolo è il passaggio indispensabile per chi voglia realizzare un PCB con una qualsiasi delle tecniche previste: incisione chimica o meccanica oppure stampa presso un service professionale; tra i tanti software disponibili l'autore tratta quello usato da sempre per le proprie realizzazioni: il CadSoft Eagle, ultima versione free. Contestualmente alla spiegazione dei vari comandi ed opzioni si vedrà la realizzazione di un circuito reale, iniziando dalla scelta dei componenti, passando per il collegamento dei segnali e finendo con il disegno del PCB e l'estrazione dei file necessari per le fasi successive.

I capitoli quinto, sesto e settimo trattano le tecniche di prototipazione finale: preparazione del PCB mediante fotoincisione o trasferimento termico, incisione chimica o meccanica con una CNC. Per ogni tecnica vengono dettagliatamente descritti tutti i passaggi, con l'ausilio di molte foto.

Nell'ultimo capitolo viene affrontato il montaggio del prototipo in un contenitore, scegliendolo tra i modelli commerciali o creandolo mediante stampa 3D o assemblaggio meccanico di materiali come plexiglass o legno. Si vedranno anche diverse tecniche per realizzare mascherine personalizzate, sia dal punto di vista meccanico che dal punto di vista grafico.

Il Manuale è arricchito da oltre 200 figure, tra disegni e foto, che rappresentano un valido ausilio per il lettore, accompagnandolo passo passo, in quanto illustrano la ricca attività di laboratorio, frutto di quarant'anni di esperienza, propria dell'autore, che con quest'opera ha deciso di creare un punto di riferimento nell'ambito delle attività DIY (do it yourself – fai da te) nell'affascinante mondo dell'Elettronica pratica.

Buona lettura!

# **1 Tipologie di componenti elettronici**

Cimentarsi con la prototipazione elettronica senza avere le idee chiare sulla componentistica significa solo perdere tempo. Nel momento in cui si decide di realizzare un qualsiasi prototipo, il primo passaggio, successivo al disegno (manuale o tecnico) dello schema elettrico, è quello di stabilire quali componenti servono e provvedere al loro approvvigionamento.

In questo capitolo rappresenteremo una panoramica delle due grandi famiglie alle quali appartengono i componenti elettronici, le cui tecnologie sono note agli esperti con due acronimi: **THT** (Through-Hole Technology – tecnologia a foro passante) e **SMT** (surface mount technology – tecnologia a montaggio superficiale) la prima si è sviluppata negli anni '50, mentre la seconda si è diffusa negli anni '80. I componenti appartenenti alla due famiglie sono definiti **PTH** (Pin Through Hole) e **SMD** (Surface Mounting Device); nel testo di questo manuale useremo per comodità sempre queste due sigle e non quelle delle rispettive tecnologie. Naturalmente questo primo capitolo è utile solo ai neofiti, in quanto faremo ad esso riferimento quando affronteremo l'argomento delle librerie CAD per il disegno degli schemi elettrici e dei PCB; a tale scopo aggiungeremo alle immagini dei componenti il loro simbolo elettrico, in quanto tornerà utile proprio in fase di disegno. In questo manuale sarà più volte citato il termine "datasheet": si tratta di un documento prodotto dal costruttore che riporta tutte le caratteristiche costruttive e le specifiche elettroniche del componente trattato.

## **1.1 La tecnologia THT**

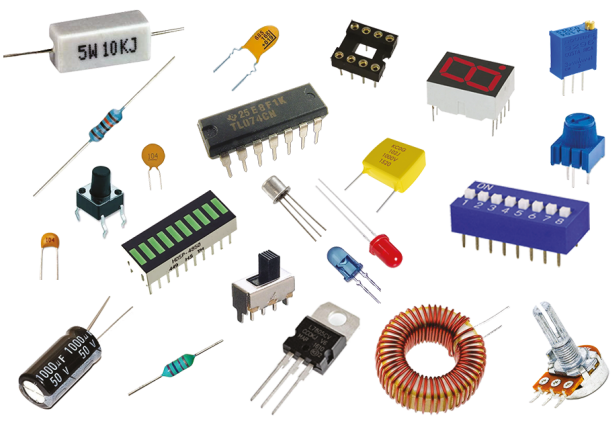

La caratteristica fondamentale dei componenti appartenenti a questa famiglia è la dotazione di pin (detti anche piedini o reofori) di lunghezza e spessore dipendenti dal tipo di componente (**Fig. 1.1**), i quali vengono fatti passare negli appositi fori del PCB, per essere poi saldati sul lato opposto; per tale ragione la faccia superiore del PCB viene Figura 1.1: Componenti di tipo PTH definita "lato componenti"

# **2 La prototipazione con breadboard**

La prototipazione con breadboard è senza dubbio il metodo più immediato per testare un circuito ed è anche il più semplice, a patto di essere attrezzati dei necessari accessori. Le breadboard esistono in numerose configurazioni, da quelle semplicissime, con poche centinaia di contatti, a quelle complesse e modulari, con migliaia di contatti, con piste specifiche per l'alimentazione e con boccole a vite per il collegamento di alimentazione esterna. La **Fig. 2.1** mostra alcuni modelli di breadboard.

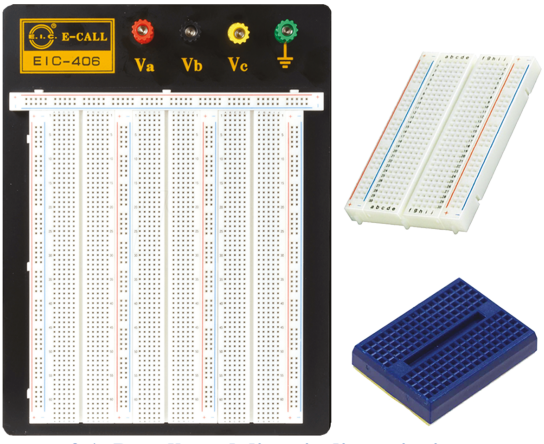

**Figura 2.1: Breadboard di varie dimensioni**

Per effettuare i collegamenti circuitali esistono due tipi di cavetti: i jumper rigidi, aventi le due estremità piegate a 90° e distanziate tra loro per collegare esattamente due fori di una breadboard a differenti distanze; nei collegamenti lineari sono eccellenti in quanto permettono una visione chiara del circuito e dei contatti tra le sue parti. Poi ci sono i cavetti flessibili maschio-maschio, sempre di differenti lunghezze, che sono utili per collegare punti scomodi da raggiungere con i jumper, hanno le estremità rigide in

modo da garantire un perfetto contatto con le molle della breadboard. I cavetti flessibili esistono anche con estremità tipo maschio-femmina o femmina-femmina, che a volte servono come prolunghe. Infine molto utili possono tornare anche i cavetti flessibili con un'estremità maschio e l'altra con pinzetta a coccodrillo, per collegare alla breadboard particolari componenti non idonei all'innesto nei suoi fori. La **Fig. 2.2** mostra i tre tipi di cavetti appena descritti.

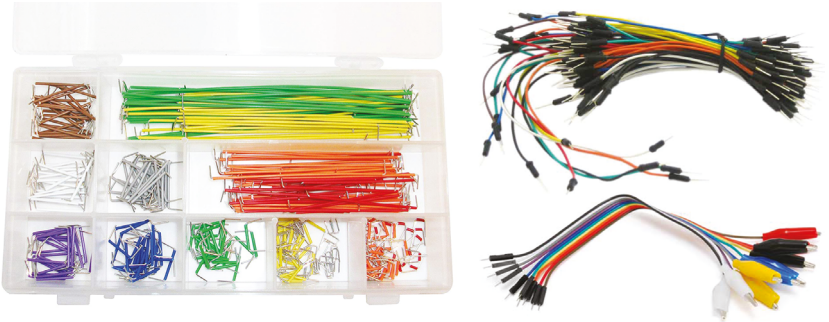

**Figura 2.2: Jumper e cavetti per breadboard**

# **3 La prototipazione con millefori** *cap. 3 - la prototipazione con millefori*

Il termine millefori racchiude diverse tipologie di schede, caratterizzate da un supporto in bachelite o vetronite, con una distribuzione regolare di pad forati, saldabili su una sola o su entrambe le facce della scheda; in quest'ultimo caso i pad sono metallizzati e quindi collegati elettricamente tra la faccia superiore e quella inferiore. Ogni foro, nei modelli standard, è distanziato da quelli circostanti di 2,54 mm (pitch degli integrati PTH).

### **3.1 I materiali e le attrezzature per la prototipazione con la millefori**

Nella **Fig. 3.1** abbiamo riportato alcune millefori in vetronite di diverse dimensioni con pad a fori metallizzati e una millefori in bachelite a singola faccia, con pad ramati (a destra).

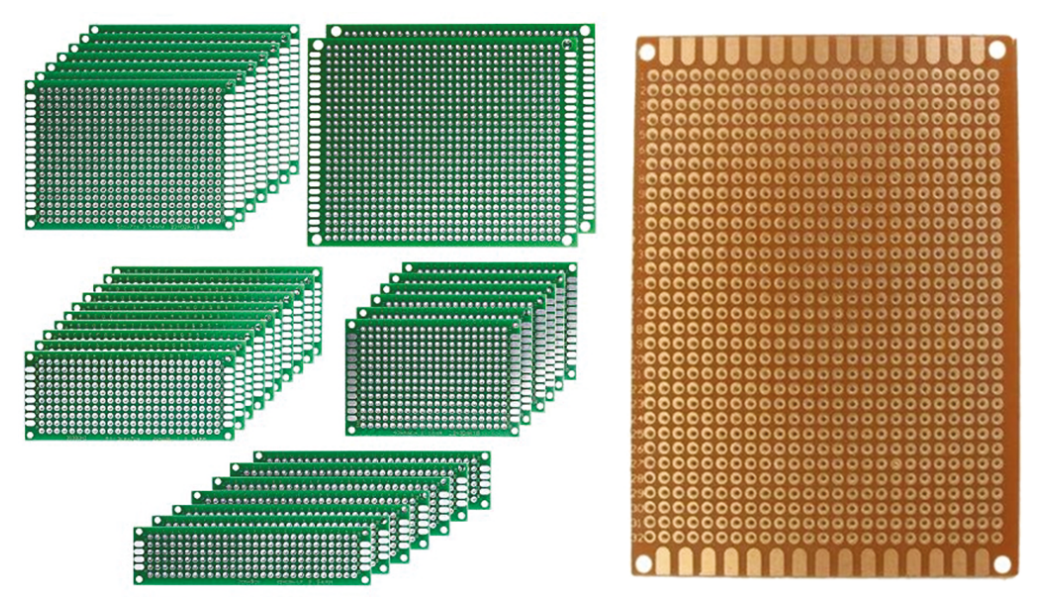

**Figura 3.1: Tipi di millefori standard vetronite a fori metallizzati e bachelite a fori ramati**

La diffusione dei componenti SMD ha indotto i produttori a creare delle millefori miste, ossia con la presenza contemporanea di pad forati e di pad non forati e distanziati secondo i principali standard dei circuiti integrati SMD, cioè SO e TSSOP, ma esistono millefori con pad SMD anche per altri modelli di circuiti integrati. Questo permette di evitare il ricorso agli SMD adapter, potendo saldare gli integrati SMD direttamente sulla basetta; la contemporanea presenza dei fori permette di

# **Il disegno dello schema elettrico sbroglio** *cap. 4 - il disegno dello schema elettrico e lo sbroglio*

## **4.1 I software CAD**

Un CAD, acronimo di Computer-Aided Drafting (disegno tecnico assistito dal computer) è un software che permette di realizzare ed elaborare disegni di ogni tipo, semplici o molto complessi. Nello specifico di questa pubblicazione parliamo di programmi che permettono di disegnare schemi elettrici e, in una fase successiva, di sbrogliare la disposizione dei componenti utilizzati al fine di elaborare un ulteriore disegno, che permetterà di arrivare alla realizzazione di un PCB. Quest'ultima operazione può essere effettuata direttamente, mediante stampa del disegno su un supporto di carta specifica o di acetato, con successivo trasferimento su una piastra ramata e relativa incisione mediante immersione in soluzioni a base di composti chimici. In alternativa il file del disegno può essere inviato ad un service professionale, oppure rielaborato da un ulteriore software, definito CAM, acronimo di Computer Aided Manufacturing (produzione assistita dal computer) in grado di pilotare apparecchiature preposte all'incisione diretta del rame delle piastre, ed eventuale successiva foratura, note con la sigla CNC, acronimo di Computer Numerical Control (controllo numerico computerizzato).

In questo capitolo parleremo esclusivamente di CAD; esistono diversi software per il disegno degli schemi elettrici, alcuni completamente gratuiti, altri a pagamento ma disponibili gratuitamente in versione ridotta, altri esclusivamente a pagamento. Tra i tanti software disponibili abbiamo: FidocadJ, KiCad, DesignSpark, OrCAD, EAGLE, tutti reperibili su Internet.

#### **4.2 EAGLE**

In questo manuale ci avvarremo di EAGLE versione gratuita, le cui limitazioni sono le dimensioni massime del PCB (10 x 8 cm), l'utilizzo massimo di due layer (facce) e un massimo di due schemi elettrici nello stesso progetto, caratteristiche più che sufficienti per la realizzazione di circuiti personali anche piuttosto complessi. Il link per il download gratuito è il seguente: https://www.autodesk.com/products/ eagle/free-download e l'ultima versione disponibile è la 9.6.2. Una volta scaricato il file exe (per Windows, ma esistono anche le versioni per MAC o Linux) bisogna registrarsi seguendo le indicazioni del sito. Successivamente con un doppio clic si procede alla sua installazione, basta confermare i vari passaggi e il programma è pronto per funzionare.

comando Net serve quindi per collegare elettricamente tra loro due o più pin, siano essi di componenti attivi o passivi, in base alle esigenze di schema. Bisogna cliccare sul relativo pulsante e quindi sul punto di partenza, apparirà una linea verde che dovrà essere tracciata fino al punto di arrivo, allorché con un ulteriore clic si completerà il collegamento. Man mano che si aggiungono le linee possono accadere due cose: sui punti nei quali convergono due o più linee vengono generati automaticamente dei tondini verdi, ad indicare che quelle linee sono collegate elettricamente tra loro, mentre quando si collega una linea ad un'altra già esistente può capitare di vedersi chiedere conferma ad effettuare l'incrocio, questa è una sorta di protezione importante, in quanto a volte si può eseguire una manovra simile per errore, e questo comprometterebbe il futuro funzionamento del circuito. Il percorso delle linee deve essere dritto o ad angolo retto, quando si vuole cambiare direzione di 90° è sufficiente dare un clic nel punto di deviazione e quindi proseguire nella nuova direzione. Naturalmente, se durante l'esecuzione dei collegamenti ci si rende conto che il posizionamento di un componente può essere migliorato, è sempre possibile usare il Move e poi riprendere il comando Net.

Nella **Fig. 4.10** abbiamo riportato il nostro schema elettrico parziale.

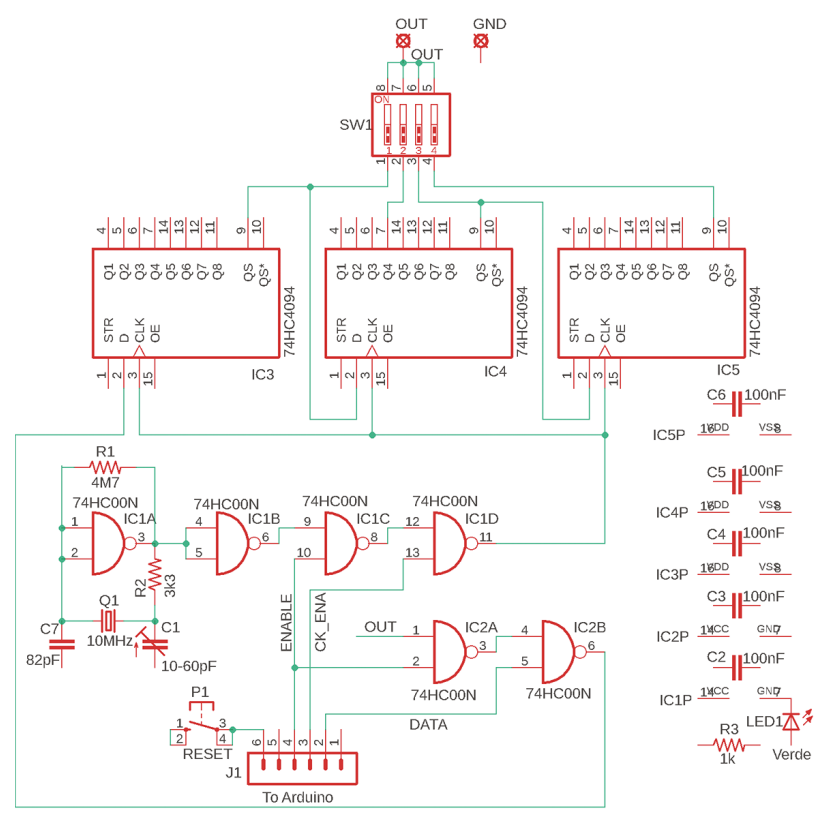

**Figura 4.10: Fase dei collegamenti elettrici**

# **5 Preparazione del PCB mediante cisione** *cap. 5 - preparazione del pcb mediante fotoincisione*

## **5.1 Consigli per la sicurezza**

**NOTA BENE**: In questo capitolo si parla dell'uso di prodotti chimici; quando si opera con questo tipo di sostanze occorre farlo in ambienti idonei, molto arieggiati, dotati di pavimentazione a norma, sistemi di lavaggio con acqua corrente e sistemi di smaltimento specifici; non devono esserci fonti di fiamma, bisogna evitare sigarette, accendini e prodotti simili. Chi esegue le operazioni, oltre ad avere la necessaria esperienza, deve leggere attentamente quanto scritto sulle confezioni dei prodotti chimici ed evitare qualsiasi contatto con essi, in quanto pericolosi per la pelle e per gli occhi; di conseguenza bisogna munirsi di adeguate protezioni per il trattamento di queste sostanze: occhiali salvaschizzi, berretto da lavoro, mascherine per naso e bocca, camici, guanti e scarpe con salvascarpe idonei. Durante le operazioni non devono essere presenti altre persone, specialmente se inesperte o non adeguatamente attrezzate. I residui della lavorazione, liquidi o solidi che siano, non vanno lasciati incustoditi e non possono essere buttati nella spazzatura o nel water ma vanno smaltiti seguendo le regole del Comune nel quale si eseguono le operazioni. Le sostanze utilizzate per lo sviluppo di piastre fotosensibilizzate sono altamente corrosive sui metalli, quindi occorre fare molta attenzione, in caso di versamenti, a pulire e asciugare tutto per bene, sempre con i necessari dispositivi di protezione personale. Se le sostanze sono riutilizzabili, si possono conservare in appositi contenitori, sui quali bisogna scrivere, chiaramente e in modo indelebile, che si tratta di materiale pericoloso e nocivo alla salute; inoltre bisogna riporli in un luogo sicuro e fuori dalla portata di persone che non siano in grado di comprenderne la pericolosità, come per esempio i bambini.

In aggiunta, bisogna considerare che i raggi UV emessi dalle lampade del bromografo sono potenzialmente dannosi per gli occhi e per la pelle, quindi bisogna assolutamente evitare l'esposizione di qualsiasi parte del corpo a questo tipo di luce. I bromografi professionali in genere sono dotati di sistemi di sicurezza che spengono le lampade all'apertura del coperchio, ma è sempre bene spegnere l'apparecchio prima di aprirlo.

Il rispetto di queste regole è indispensabile per la garanzia dell'incolumità propria e delle altre persone e dell'ambiente stesso in cui si opera. Nella **Fig. 5.1** abbiamo realizzato una panoramica di dispositivi per la sicurezza personale, di cui ogni hobbista dovrebbe dotarsi, prima di intraprendere qualsiasi attività con sostanze chimiche o attrezzature elettromeccaniche.

metallici che potrebbero rovinare il rame. Comunque dopo qualche prova sicuramente si troveranno i giusti valori per realizzare la soluzione di sviluppo e il tempo di azione per l'asportazione del fotoresist in eccesso. Nella **Fig. 5.8** si può osservare il particolare di una piastra appena sviluppata, sulla cui superficie sono chiaramente visibili le piste e i pad, entrambi più scuri rispetto al rame scoperto.

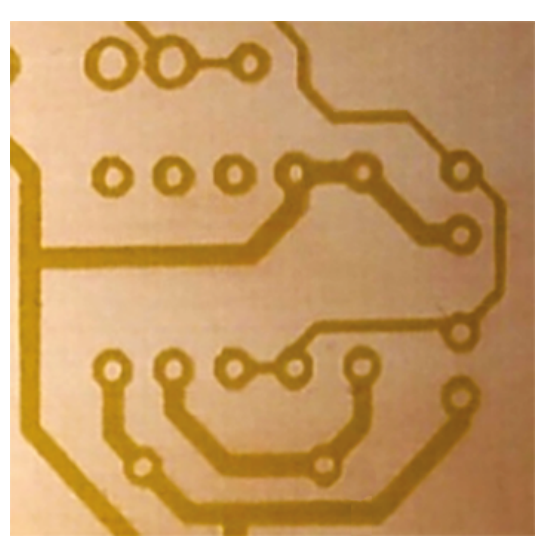

**Figura 5.8: Particolare di un PCB dopo lo sviluppo**

Completata l'operazione la piastra va lavata bene con l'acqua, poi può essere inserita direttamente nella vaschetta per l'incisione; non è necessario asciugarla e comunque bisogna evitare l'aria calda, che potrebbe danneggiare il fotoresist. Ci fermiamo qui per il momento; vedremo le operazioni per l'incisione con eliminazione del rame superfluo nel prossimo capitolo, visto che la procedura è comune alla tecnica di preparazione del PCB mediante trasferimento termico.

# **6 Preparazione del PCB mediante rimento termico** *cap. 6 - preparazione del pcb mediante trasferimento termico*

### **6.1 Consigli per la sicurezza**

**NOTA BENE**: In questo capitolo si parla dell'uso di prodotti chimici; quando si opera con questo tipo di sostanze occorre farlo in ambienti idonei, molto arieggiati, dotati di pavimentazione a norma, sistemi di lavaggio con acqua corrente e sistemi di smaltimento specifici; non devono esserci fonti di fiamma, evitare sigarette, accendini e prodotti simili. Chi esegue le operazioni, oltre ad avere la necessaria esperienza, deve leggere attentamente quanto scritto sulle confezioni dei prodotti chimici ed evitare qualsiasi contatto con essi, in quanto pericolosi per la pelle e per gli occhi; di conseguenza bisogna munirsi dei dispositivi di sicurezza personale, già descritti e illustrati all'inizio del capitolo precedente, il cui uso è da considerarsi sempre obbligatorio. Durante le operazioni non devono essere presenti altre persone, specialmente se inesperte o non adeguatamente attrezzate. I residui della lavorazione, liquidi o solidi che siano, non vanno lasciati incustoditi e non possono essere buttati nella spazzatura o nel water ma vanno smaltiti seguendo le regole del Comune nel quale si eseguono le operazioni.

Le sostanze utilizzate per l'incisione sono altamente corrosive sui metalli, non solo il rame, quindi occorre fare molta attenzione, in caso di versamenti, a pulire e asciugare tutto per bene, sempre utilizzando i necessari dispositivi di protezione personale. Se le sostanze sono riutilizzabili, si possono conservare in appositi contenitori, sui quali bisogna scrivere, chiaramente e in modo indelebile, che si tratta di materiale pericoloso e nocivo alla salute; inoltre bisogna riporli in un luogo sicuro e fuori dalla portata di persone che non siano in grado di comprenderne la pericolosità, come per esempio i bambini.

Il rispetto di queste regole è indispensabile per la garanzia della incolumità propria e delle altre persone e dell'ambiente stesso in cui si opera.

#### **6.2 Attrezzature e materiali necessari**

Vediamo subito le attrezzature e il materiale che servono per questa tecnica:

- Stampante laser (minimo 600 dpi);
- Vaschetta riscaldata per l'incisione: costituita da una vaschetta in plexiglass o vetro verticale, un piccolo trasformatore con funzione di pompa compressore e un elemento riscaldante a temperatura regolabile, del tipo usato negli acquari. In genere fanno parte della dotazione alcuni ferretti uncinati che si agganciano a

staccarla delicatamente dalla piastra. Una volta eliminata la carta bisogna osservare attentamente la piastra; se il disegno del circuito è uniforme, senza interruzioni o chiazze significa che il trasferimento è andato a buon fine (**Fig. 6.9**).

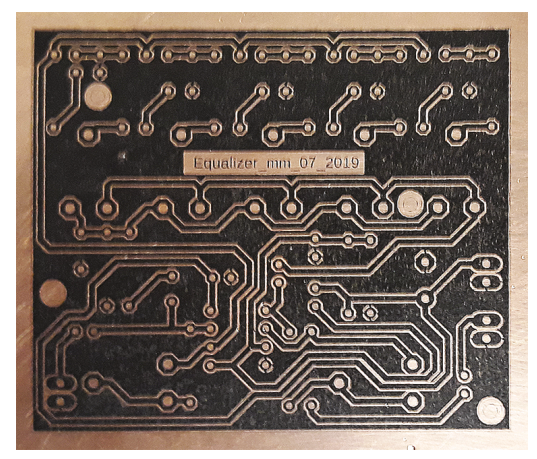

**Figura 6.9: PCB pronto per l'incisione**

A dimostrazione della maggiore qualità del PnP rispetto al foglio refrattario nella **Fig. 6.10** mettiamo a confronto le operazioni di trasferimento termico effettuate per un prototipo molto particolare.

Nello specifico bisognava realizzare un circuito su una lamina di rame, senza il supporto in vetronite o bachelite, quindi molto sottile. La prova effettuata col foglio refrattario è fallita, mentre quella col PnP è riuscita perfettamente; in basso a destra si può vedere il circuito, dopo l'incisione chimica e con i

componenti saldati. Naturalmente quello appena descritto è un caso molto particolare e l'operazione è risultata difficile anche per l'autore; in condizioni normali, con piastre ramate comuni, come già detto, il foglio refrattario dà comunque buoni risultati.

Se l'operazione non

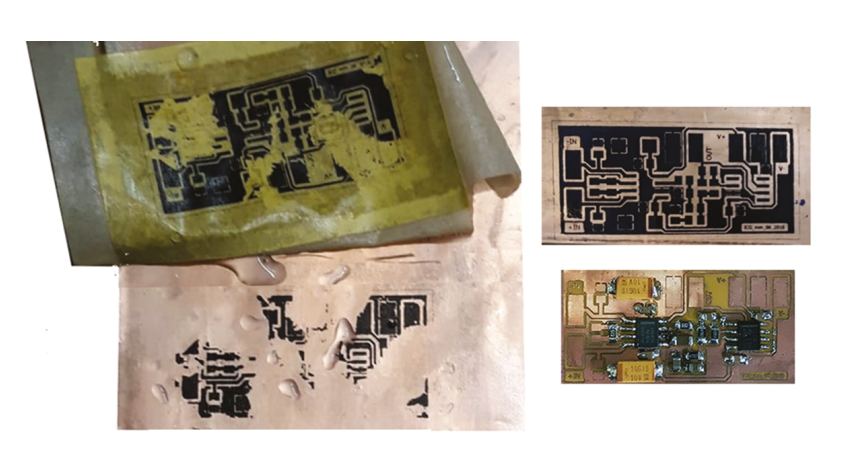

**Figura 6.10: Trasferimento termico su lamina di rame**

va a buon fine bisogna lavare la piastra e stampare un nuovo master, ovviamente cercando di capire che tipo di errore è stato commesso. Nel caso in cui si sia sicuri di aver fatto tutto correttamente, col nuovo tentativo si potrà aumentare la pressione del ferro da stiro e la durata della stiratura. Il lavaggio della piastra però non potrà essere fatto solo come visto in precedenza, in quanto bisognerà eliminare ogni traccia del toner o del PnP. La sostanza che va usata per eliminare agevolmente il materiale trasferito è il diluente nitro, basterà depositarne sulla basetta una quantità idonea a coprirla e poi usare della carta assorbente, da passare su tutta la superficie. Quando tutto il toner o PnP sarà stato eliminato, si potrà lavare nuovamente la

# **7 La prototipazione mediante CNC** La prototipazione mediante CNC

#### **7.1 Consigli per la sicurezza**

**NOTA BENE**: Come per i precedenti capitoli, è bene evidenziare i potenziali rischi per la salute, legati all'uso di sostanze e attrezzature. Nello specifico di questo capitolo, dovendo trattare con utensili elettromeccanici, le problematiche sono legate alla rotazione del mandrino, dotato di bulino o di punta per forare che, non essendo protetto, almeno nelle macchine ad uso hobbistico, se viene fisicamente a contatto con chi lo usa, può causare danni seri, e a poco varrebbe in questi casi l'uso dei guanti o del camice, comunque indispensabili. L'altra problematica è la generazione di polveri finissime durante il processo di incisione, che possono essere inalate creando problemi alle vie respiratorie, oppure penetrare negli occhi, irritandoli; quindi, come sempre, l'uso di dispositivi di sicurezza personale, già descritti e illustrati all'inizio del capitolo 5, è da considerarsi obbligatorio. Inoltre bisogna evitare di operare con queste attrezzature alla presenza di altre persone, a meno che non abbiano le necessarie competenze e non siano adeguatamente protette.

#### **7.2 Introduzione alla CNC**

Negli ultimi anni la riduzione dei costi delle parti meccaniche e la progettazione di piccole macchine CNC (Computer Numerical Control) dedicate espressamente alla realizzazione artigianale di PCB, hanno dato il via ad una proliferazione di progetti riguardanti la meccanica da un lato e l'elettronica di controllo dall'altro. Fondamentalmente, una CNC atta a produrre circuiti stampati, del tipo a tre assi, è costituita da: struttura di supporto, realizzata in genere in alluminio o in PVC, un piatto per il fissaggio del PCB, una serie di barre cilindriche in acciaio cromato, tre (o quattro, in alcuni particolari casi) motori passo-passo che pilotano altrettante viti senza fine, un elettromandrino (spindle) una scheda elettronica per il controllo dei motori, un alimentatore idoneo e tutti i necessari accessori per l'assemblaggio della macchina. Quasi tutte le CNC progettate per uso hobbistico sono vendute in kit, anche se alcuni fornitori più attrezzati propongono in alternativa la versione già montata. Come sempre, in questi casi, si può trovare materiale di eccellente qualità, con prestazioni considerevoli, ma anche prodotti che spesso non valgono nemmeno il poco denaro richiesto per il loro acquisto. Ma se la componente meccanica è facilmente valutabile anche solo guardando le immagini del prodotto e leggendo le specifiche tecniche dei motori e, soprattutto, dello spindle, quando si tratta della scheda elettronica di controllo, le cose cambiano molto, in quanto bisogna

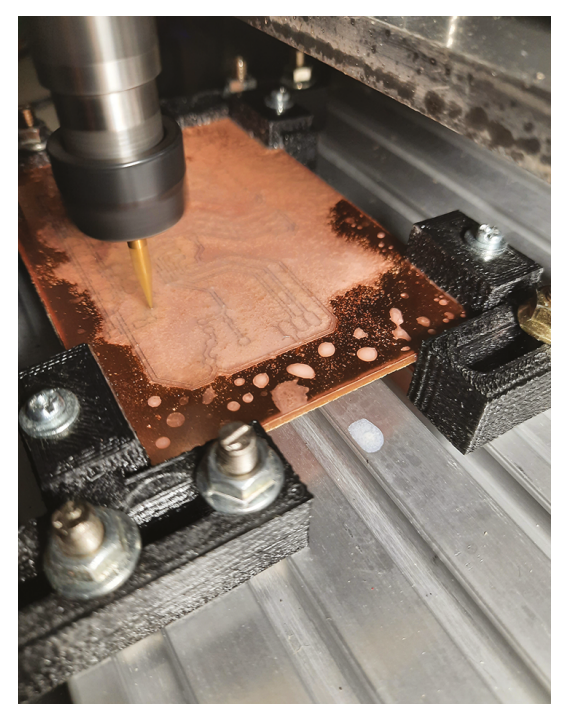

**Figura 7.28: Incisione con uso di olio emulsionabile**

contenitori spray per liquido lavavetri, in modo da poterlo dosare agevolmente. Bisogna fare una prima spruzzata sulla zona dello zero Z.

A questo punto conviene alzare il bulino di 5-10 mm rispetto alla piastra ramata e cliccare sul pulsante SEND. Il motore dello spindle si accende e il bulino raggiunge il punto in cui deve iniziare l'incisione; seguire l'incisione coprendo il rame con il liquido significa agevolare il lavoro del bulino ed evitare che si surriscaldi e si danneggi, inoltre anche l'incisione stessa del rame ne trarrà beneficio (**Fig. 7.28**).

**Nota bene**: bisogna fare molta attenzione a mantenersi a debita distanza di sicurezza dal bulino perché un contatto sarebbe estremamente pericoloso!

Il Candle mostra graficamente il processo di incisione, in cui il bulino è rappresentato da un puntatore che indica costantemente il punto in cui esso si trova, inoltre le tracce del PCB cambiano colore man mano che vengono incise (**Fig. 7.29**).

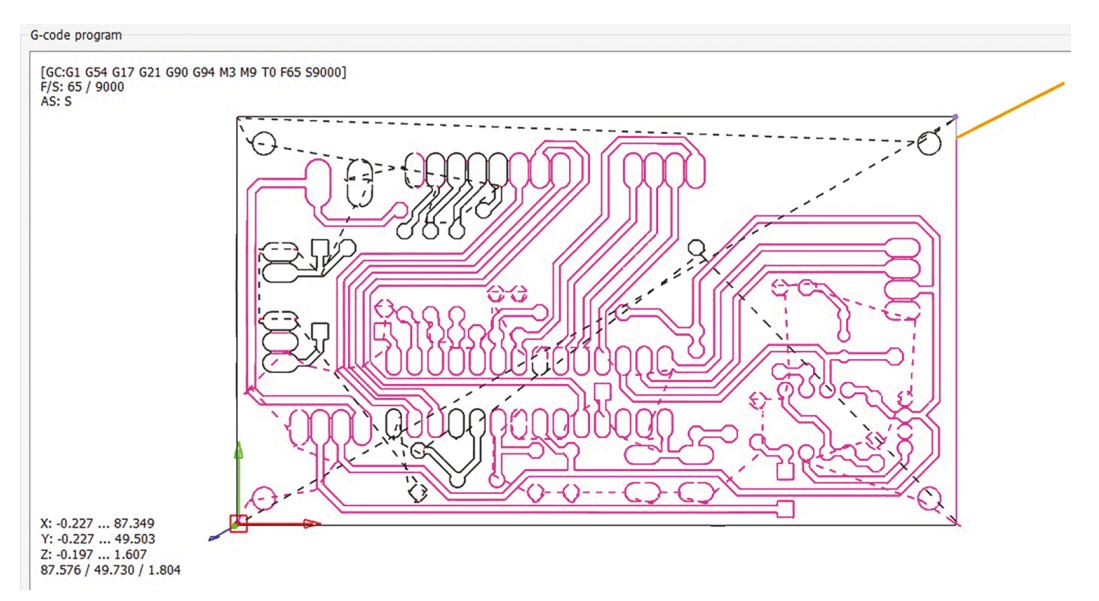

**Figura 7.29: Rappresentazione grafica del processo di incisione**

# **8 Contenitori e mascherine** *cori e mascheri*

In quest'ultimo capitolo vedremo come dare un aspetto esteticamente gradevole al nostro prototipo, rendendolo contemporaneamente più agevole da usare e proteggendolo dal contatto e dalla polvere. Chiaramente, parlando di prototipi, non si troverà mai in commercio un contenitore ad hoc, quindi bisognerà decidere quale strada seguire per la sua realizzazione. Faremo una panoramica di possibili soluzioni. Specifichiamo che tutte le immagini portate ad esempio sono foto di prototipi realizzati dall'autore di questo manuale.

#### **8.1 Consigli per la sicurezza**

**NOTA BENE**: Come per i precedenti capitoli è bene evidenziare i potenziali rischi per la salute, legati all'uso delle attrezzature che saranno citate in questo capitolo e che, in mani non esperte, potrebbero causare danni seri e a poco varrebbe in questi casi l'uso dei guanti o del camice, comunque indispensabili. L'altra problematica è la generazione di polveri finissime durante le operazioni di foratura, taglio e limatura, che possono essere inalate creando problemi alle vie respiratorie, oppure penetrare negli occhi, irritandoli; quindi, come sempre, l'uso di dispositivi di sicurezza personale, già descritti e illustrati all'inizio del capitolo 5, è da considerarsi obbligatorio. Inoltre bisogna evitare di operare con queste attrezzature alla presenza di altre persone, a meno che non abbiano le necessarie competenze e non siano adeguatamente protette.

#### **8.2 Attrezzature necessarie**

Vediamo subito le attrezzature necessarie per le lavorazioni che descriveremo in questo capitolo:

• Trapano/avvitatore elettrico o a batterie e serie di punte per ferro o legno (secondo necessità); le punte per il ferro si usano anche per la plastica e l'alluminio (**Fig. 8.1**);

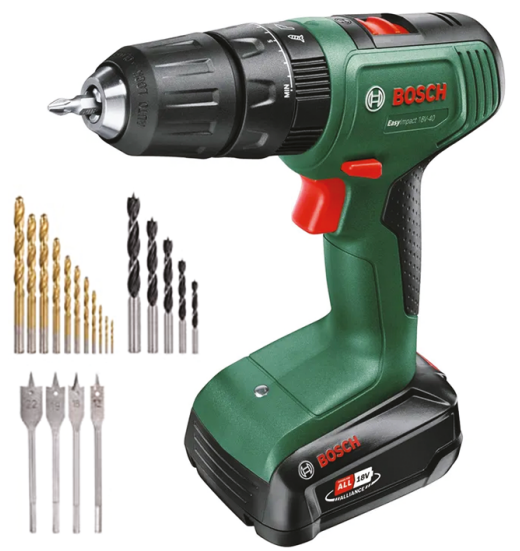

**Figura 8.1: Trapano avvitatore e punte**

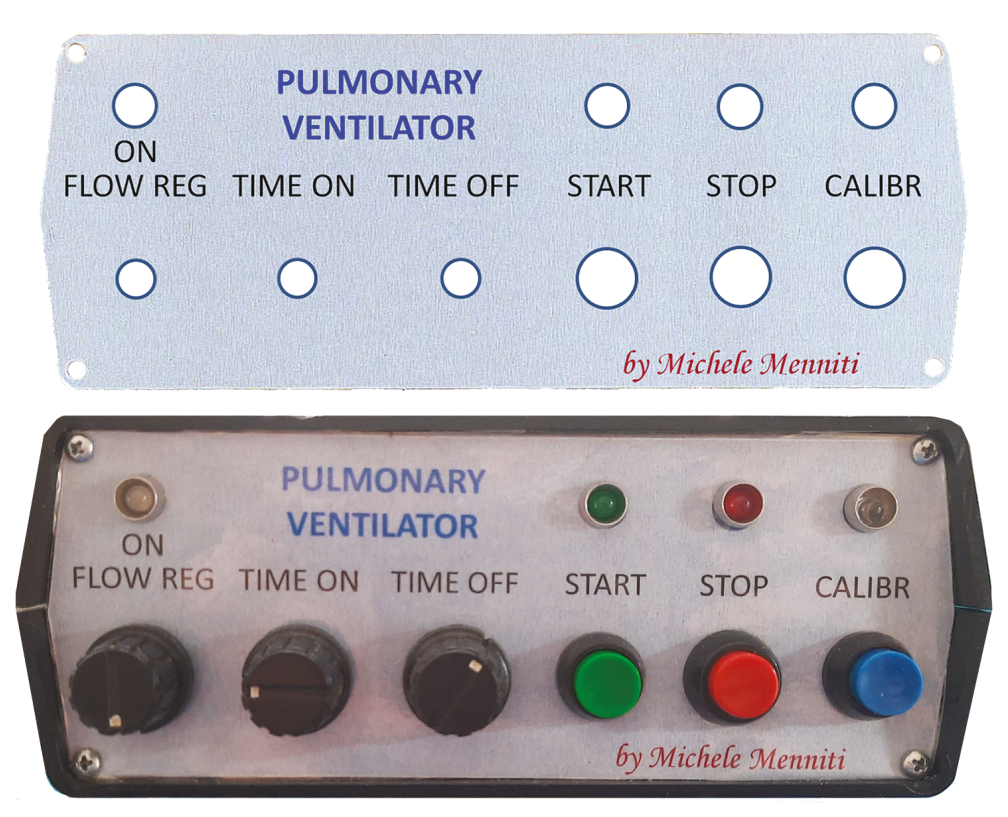

**Figura 8.17: Mascherina plastificata**

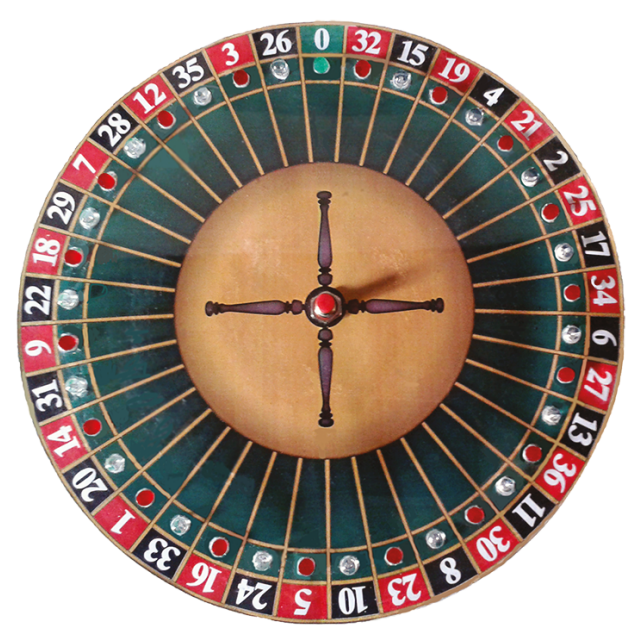

**Figura 8.18: Mascherina plastificata circolare**

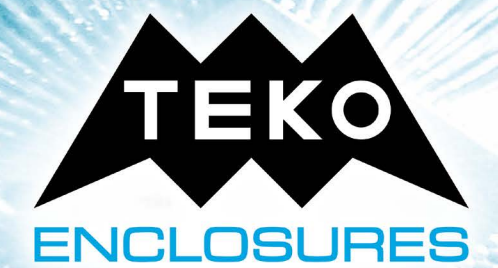

 $\overline{\mathcal{O}(\mathcal{O})}$ 

#### NOVA  $\Box$ N IN Ξ

TEKO S.p.A. • Via dell'Industria 5 • 40068 • S. Lazzaro di Savena (BO) • ITALY • Tel. +39 051 6255190 • www.teko.it

**SIGE BEFE** 

Made in Italy since 1957

# **Note sull'Autore**

Michele Menniti attualmente ricopre il ruolo di Lab Manager del Laboratorio BATS-LAB della Cattedra di Ingegneria Elettronica (Facoltà di Ingegneria Informatica e Biomedica) presso l'Università degli Studi "Magna Græcia" di Catanzaro. È inoltre Responsabile informatico del Gruppo Farmacovigilanza Calabria, Cattedra di Farmacologia Clinica, Università degli Studi "Magna Graecia" di Catanzaro.

In precedenza ha insegnato Informatica e Sistemi di Elaborazione delle Informazioni presso l'Università "Magna Græcia" di Catanzaro (Corso di Laurea Magistrale in Medicina e Chirurgia, Scuola di Specializzazione in Far-

macologia, Scuola di Specializzazione in Patologia Clinica, Master di II livello in Ideazione e Conduzione degli Studi Clinici, Corso di Laurea Specialistica in Odontoiatria. Corso di Laurea in Biotecnologie, Professioni Sanitarie. Scienze e Tecnologie delle Produzioni Animali).

Nel 2008 ha pubblicato due volumi di Informatica: "Corso di Microsoft Office XP/2003" e "Corso di Informatica Generale", rivolti agli studenti universitari, delle Scuole Superiori e dei Corsi di Formazione Professionale.

Dal 2011 collabora con la nota Rivista Italiana "Elettronica In", con numerosi progetti pratici ed articoli teorici di tipo didattico, basati sull'Elettronica Analogica, Digitale e dei Microcontrollori. Nello stesso periodo ha iniziato a studiare in modo approfondito le tecniche di programmazione dei microcontrollori ATMEL pubblicando, nel 2014, Il Manuale "Arduino e le tecniche di programmazione dei microcontrollori ATMEL", impreziosito da un intero capitolo dedicato alla "Progettazione e realizzazione di circuiti in stand-alone".

Recentemente ha pubblicato due e-book:

"Le tecnologie RFID e NFC" nel quale ha approfondito le tematiche delle moderne tecnologie basate su sistemi wireless e contactless, come sempre sia da un punto di vista teorico-didattico che da un punto di vista pratico-progettuale.

"Teoria e pratica del Timer 555" in cui tratta a 360 gradi un circuito integrato senza tempo che, a distanza di oltre 50 anni dalla sua uscita sul mercato, continua ad essere un elemento utilissimo per la progettazione di piccoli circuiti basati sulle sue tre configurazioni di multivibratore astabile, bistabile e monostabile.

> Questo nuovo lavoro "Manuale della prototipazione elettronica" racchiude tutta la quaesperienza rantennale dell'autore in materia di prototipazione elettronica, con centinaia di progetti che spaziano dalla didattica all'automazione. dalla strumentazione alle apparecchiature elet-

tromedicali, tra le quali spicca un valido ventilatore polmonare, presentato alla 18<sup>ª</sup> edizione dell'IEEE International Symposium on Medical Measurements and Applications (MeMeA 2023) tenutosi a Jeju (South Korea) a giugno 2023.

Il Manuale illustra al lettore, con il supporto di oltre 200 tra figure e fotografie, tutte le più diffuse tecniche per la realizzazione artigianale di circuiti stampati, ma anche per la preparazione della necessaria documentazione da inviare a service professionali, per la stampa di PCB di alta qualità. Il capitolo finale è dedicato alla montaggio dei circuiti in contenitori commerciali o realizzati mediante stampa 3D, e spiega come dotarli di mascherine personalizzate e serigrafate, realizzabili sempre con metodi artigianali, che permettono di ottenere dei prodotti finali con grande effetto ottico.

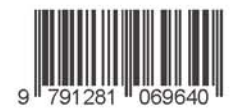

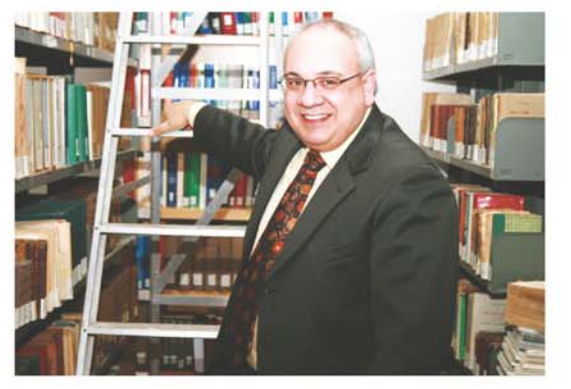